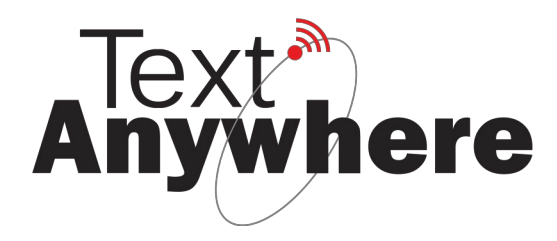

## **Blackberry Playbook Compatibility**

Your Blackberry Playbook is compatible with the Text Anywhere system.

Ensure the OS version is 2.1.0.1753 or newer.

- 1. Connect to the TextAny#### network using the normal WiFi interface.
- 2. On the same interface, tap the drop-down box next to "select a network" and choose "Saved networks"
- 3. Tap the "TextAny#### network".
- 4. Scroll to "Automatically obtain IP address and uncheck this box". Enter the following settings (blank if not specified):<br>IP Address: 10 10 10 3 IP Address:

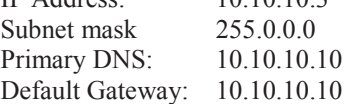

- 5. Tap "Save and Connect"
- 6. Browse to <http://10.10.10.10> to use Text Anywhere. We recommend saving this address as a bookmark for easy access.

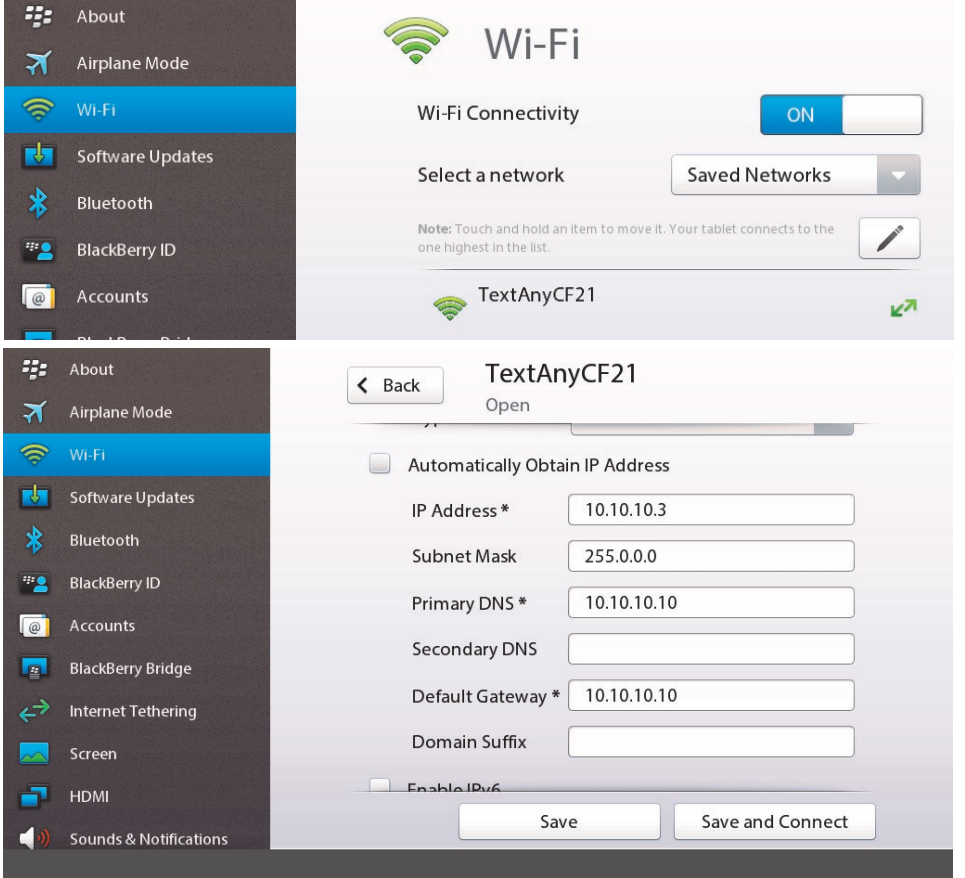

**540—1632 Dickson Ave Kelowna BC V1Y 7T2 Canada**